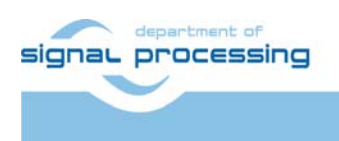

# **Application Note**

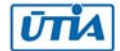

Akademie věd České republiky Ústav teorie informace a automatizace AV ČR, v.v.i.

## **LCD Core - Funkční vzorek řadiče LCD displeje**

Jiří Kadlec, Leoš Kafka, Jiří Svozil kadlec@utia.cas.cz

## Obsah

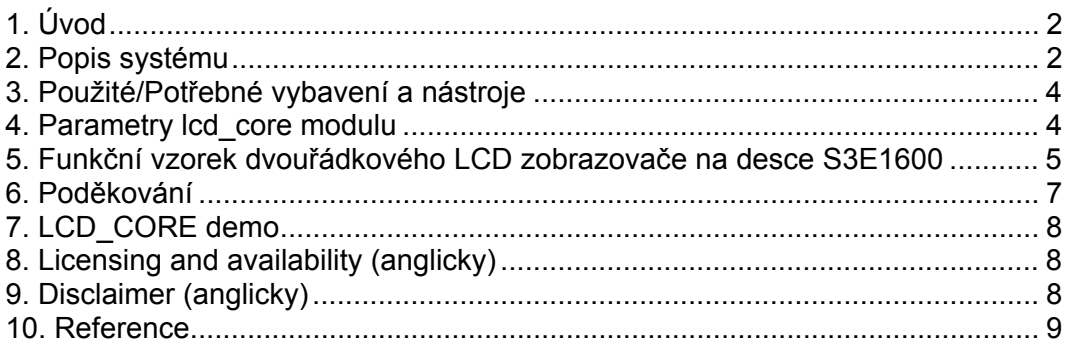

### Revize

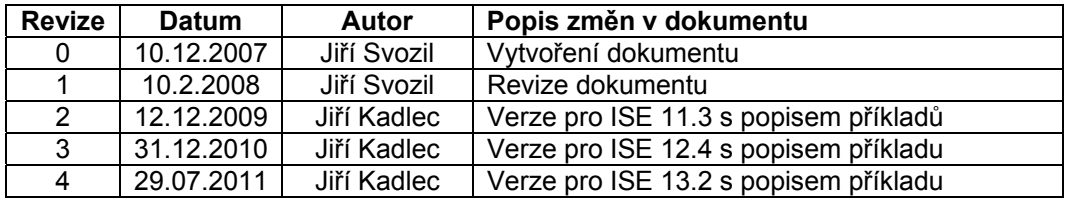

## 1. Úvod

Tento dokument popisuje funkční vzorek HW modulu řadiče znakového LCD displeje. HW modul vznikl v rámci projektu VLAM. Jádro řadiče je založeno na UPB (Universal PicoBlaze Wrapper), jehož autorem je Ing. Leoš Kafka. UPB je konfigurovatelný wrapper procesoru PicoBlaze [1]. UPB byl také vytvořen v rámci projektu VLAM.

Modul řadiče je vytvořen tak, aby uživateli umožnil práci s LCD displejem na vyšší úrovni, tzn. i bez znalostí hardwaru LCD displeje. Uživatel pak může tento modul použít ve složitějších systémech, kde tento modul pouze připojí a nemusí se zabývat samotným procesem řízení LCD displeje. Řadič je nakonfigurován pro standardní 32 znakový displej HD44780 [4], jaký je například na přípravku Xilinx S3E1600 [2]. Jeho úprava na jiný typ displeje je velmi snadná díky univerzálnosti UPB.

Testovací příklad vychází z příkladu [6a], jehož autorem je Ken Chapman.

## 2. Popis systému

Univerzální řadič displeje je založen na konfigurovatelném wrapperu UPB, který je v tomto případě obsahuje vstupní pamětí RAM o velikosti 32x8 bitů a výstupní registr o velikosti 8 bitů. Blokové schéma znázorňuje **Chyba! Nenalezen zdroj odkazů.**.

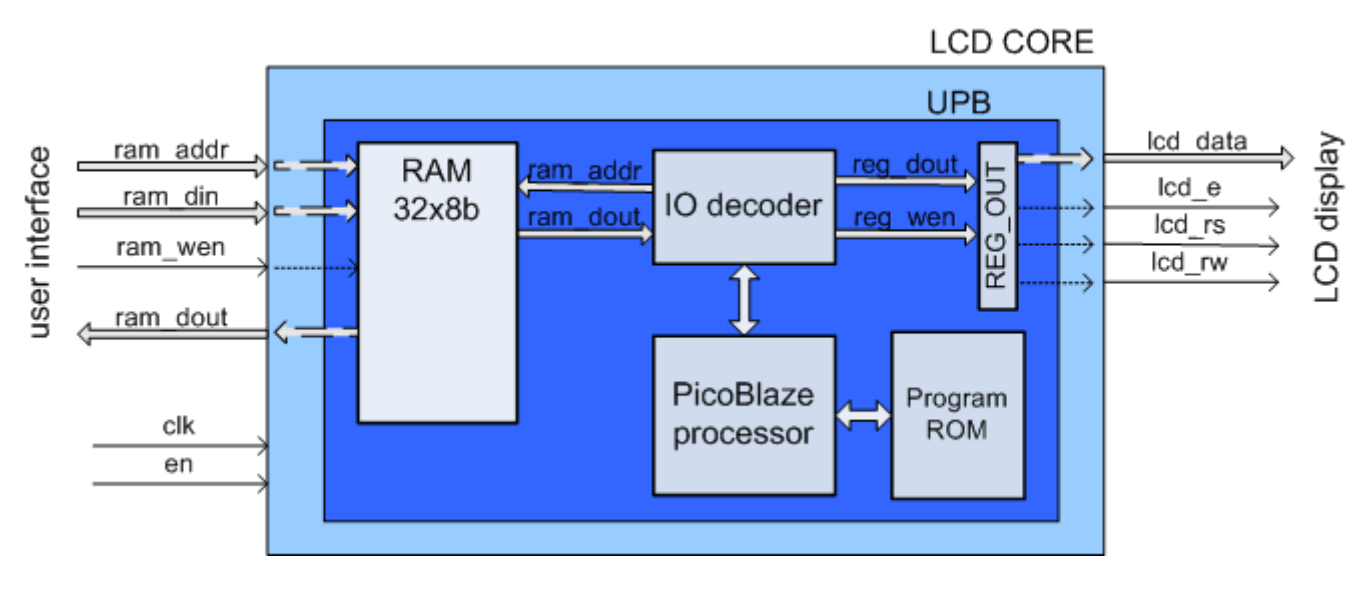

**Obrázek 1 Blokové schéma modulu LCD řadiče** 

Paměť RAM reprezentuje data, která mají být zobrazena na LCD displeji. Každá adresa paměti přísluší jednomu znaku LCD displeje. Systém mapování paměti RAM na jednotlivé znaky LCD displeje (2x16 znaků) znázorňuje Tabulka 1. Paměť RAM je připojena na IO porty modulu LCD\_CORE; uživatel může do paměti zapisovat i z ní číst. Procesor PicoBlaze periodicky vyčítá hodnoty z paměti RAM a porovnává je s hodnotami aktuálně zobrazovanými. Pokud se data zobrazovaná liší od požadovaných, provede jejich aktualizaci (tj. přepis v paměti displeje).

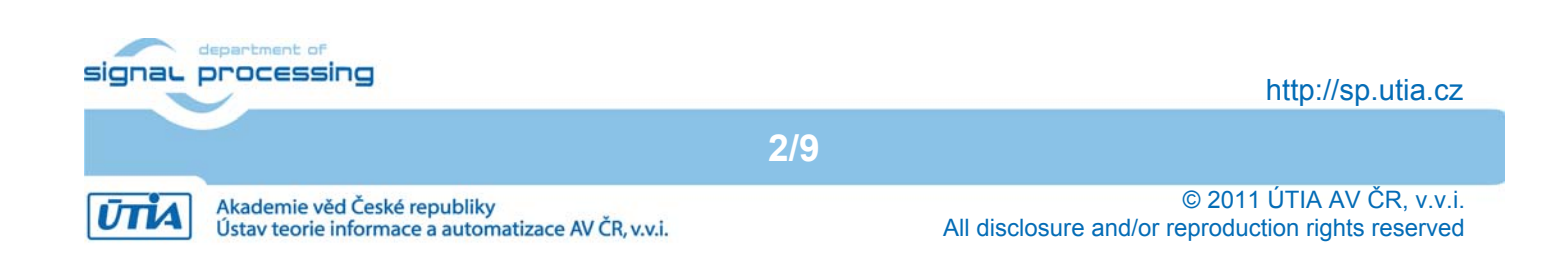

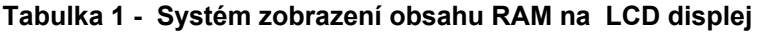

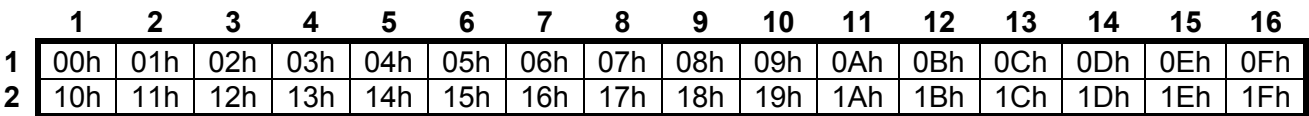

Dalšími vstupními porty jsou hodinový vstup *clk* a vstup pro aktivování modulu *en.* Výstupní porty pro LCD displej jsou *lcd\_data, lcd\_e, lcd\_rs, lcd\_rw*. Seznam portů i s popisem zobrazuje **Chyba! Nenalezen zdroj odkazů.**.

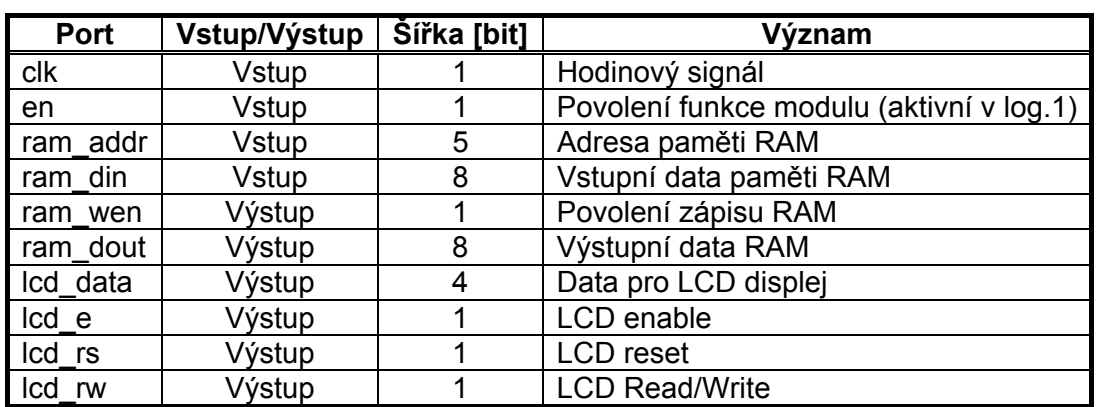

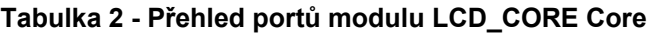

Paměť RAM je řízena pomocí signálů *clk* (hodinového signálu), *ram\_addr* (adresa pro zápis nebo čtení) a *ram\_wen* (povolení zápisu). Datové signály jsou *ram\_din* (vstupní data) a *ram\_dout* (výstupní data). Signál *en* musí být při práci s pamětí v log. 1. Časové průběhy zápisu a čtení paměti znázorňuje Obrázek 2. Pro bližší popis paměti RAM viz [6].

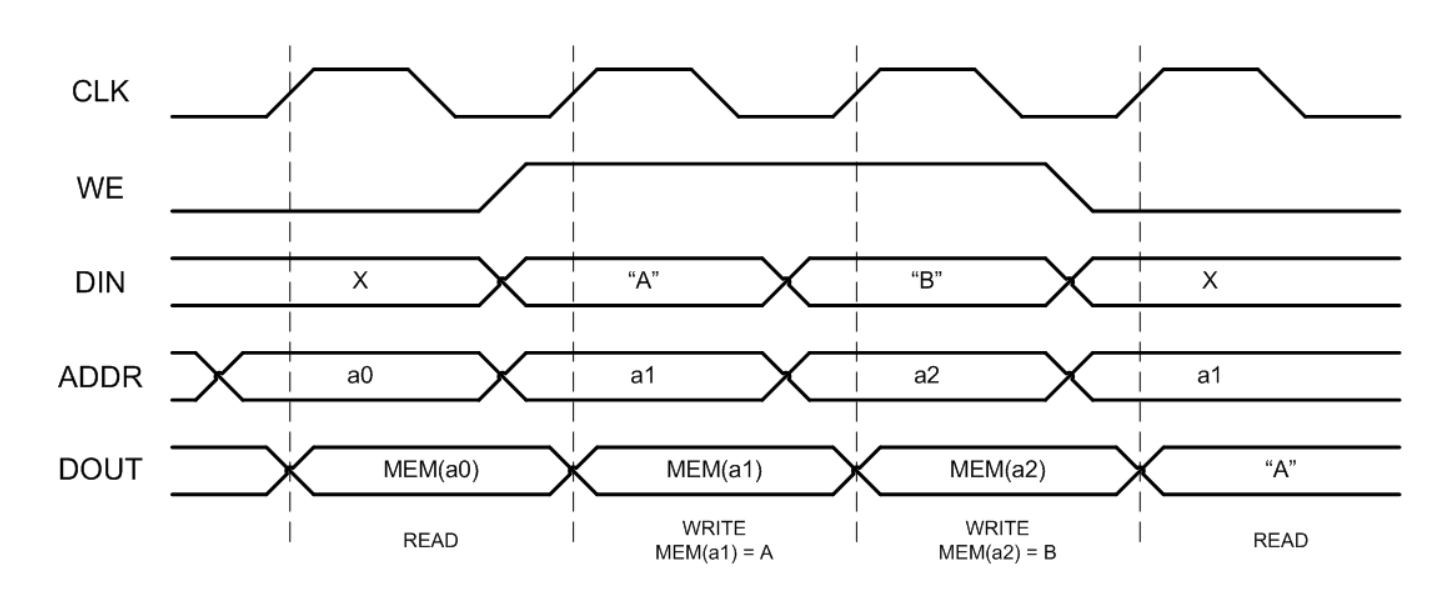

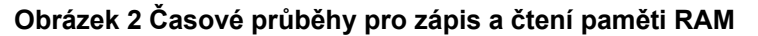

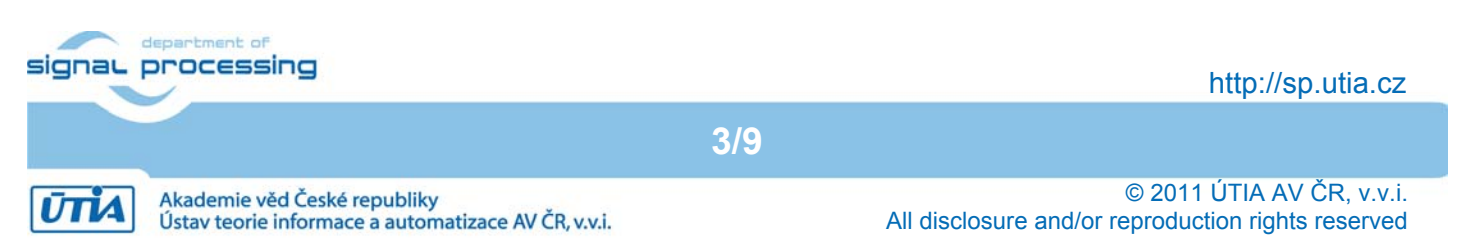

## 3. Použité/Potřebné vybavení a nástroje

Modul LCD displeje byl napsán v programovacím jazyce VHDL ve vývojovém prostředí Xilinx ISE 13.2 [3]. Program procesoru PicoBlaze byl napsán v assembleru a k překladu byl použit assembler *KCPSM3.exe*, který je součástí balíčku procesoru PicoBlaze [1]. Testovací příklad byl vytvořen na vývojovém kitu Xilinx S3E1600 [2] a byl otestován i na dalších přípravcích, viz přiložené CD.

#### 4. Parametry lcd\_core modulu

.

Vstupy a výstupy funkčního vzorku lcd\_core jsou zobrazeny na Obr. 3.

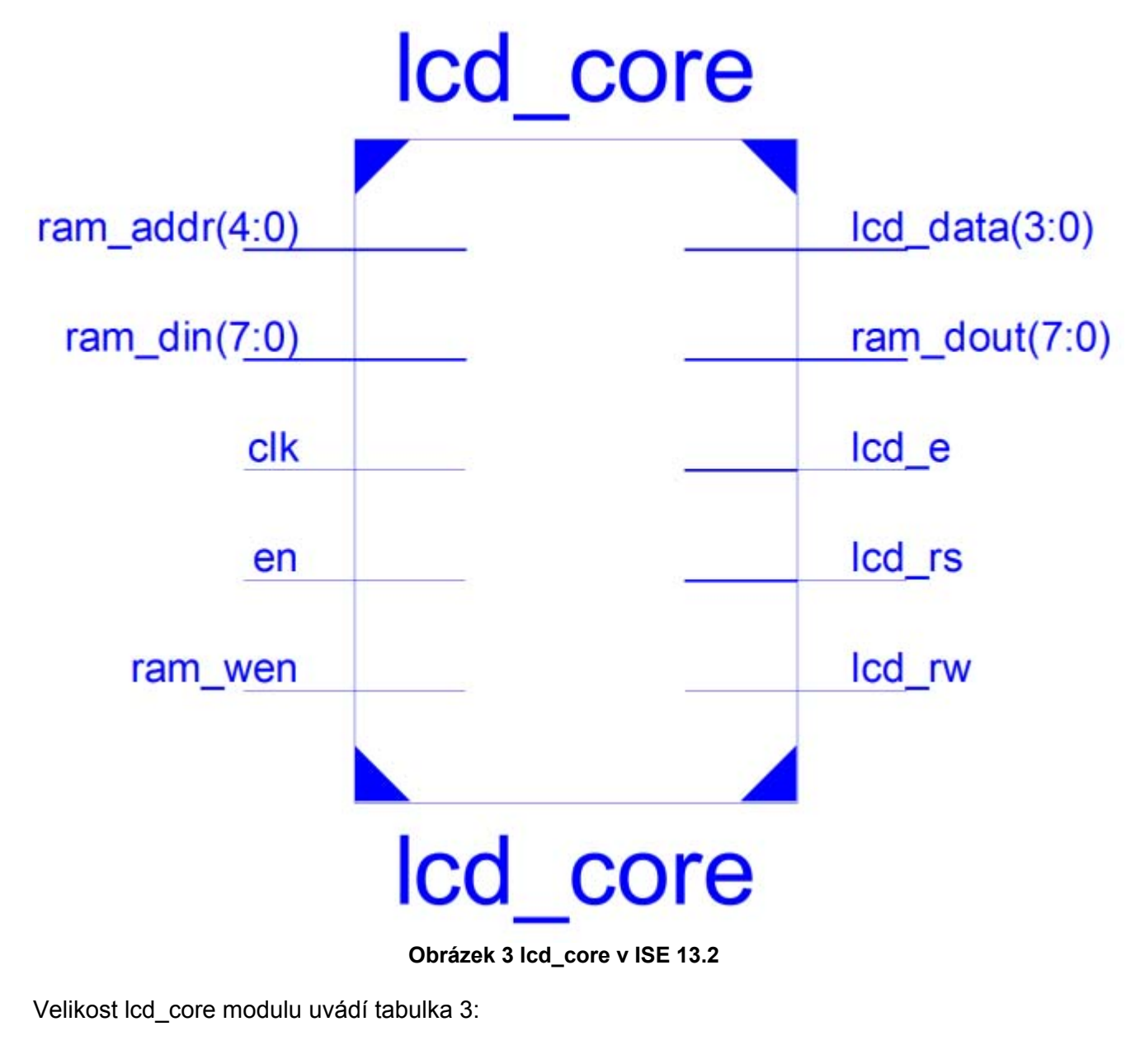

int of signaL processing http://sp.utia.cz **4/9** © 2011 ÚTIA AV ČR, v.v.i. Akademie věd České republiky **ŪTIA** All disclosure and/or reproduction rights reserved Ústav teorie informace a automatizace AV ČR, v.v.i.

#### **Tabulka 3 - Velikost lcd\_core modulu**

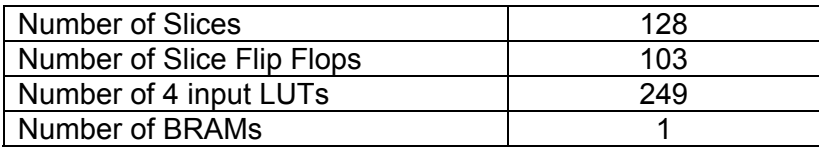

## 5. Funkční vzorek dvouřádkového LCD zobrazovače na desce S3E1600

Příklad vypisuje na dvouřádkovém LCD zobrazovači sadu několika textů. Vstupem je pouze vnější hodinový signál 50 MHz.

Výstupy ovládají LCD zobrazovač a současně nastavují paralelní strataflash do režimu který nevyužívá sběrnici lcd\_data(3:0), která je sdílená jak strataflash i LCD zobrazovačem. Koncept implementace je patrný z obrázku 4.

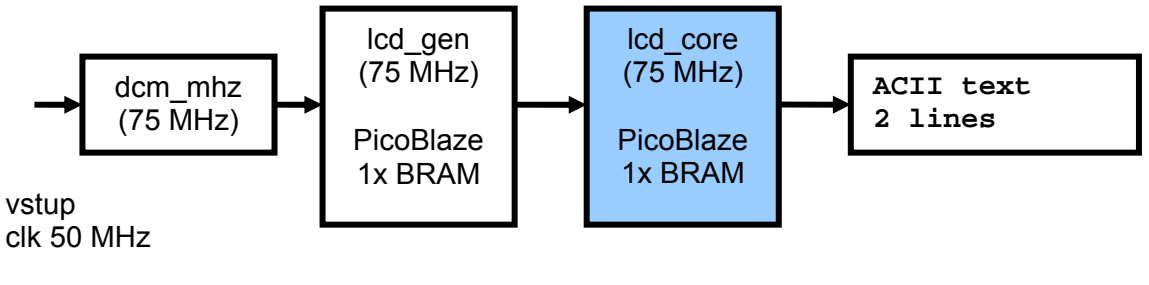

Xilinx S3E1600 Dvouřádkový LCD

#### **Obrázek 4: Blokové schéma funkčního vzorku s LCD\_CORE**

Modul dcm mhz generuje interní hodinový signál 75 MHz.Velikost a proudový odběr implementovaného demonstrátoru funkčního vzorku v ISE 13.2 je uvedena v tabulce 4.

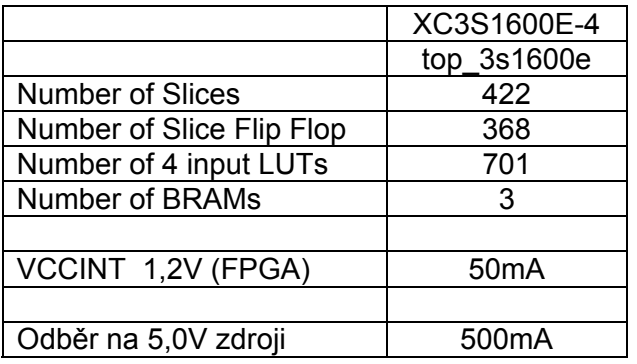

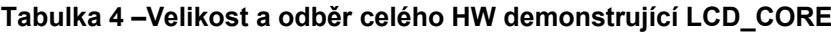

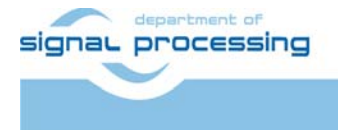

**UTIA** 

Akademie věd České republiky

Ústav teorie informace a automatizace AV ČR, v.v.i.

http://sp.utia.cz

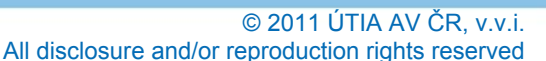

Vstupy a výstupy funkčního vzorku dvouřádkového LCD zobrazovače na S3E1600 uvádí tabulka 5.

NET clk PERIOD = 20.0ns HIGH 50%; top\_3s1600e NET clk LOC = C9 | IOSTANDARD = LVCMOS33; NET lcd\_rs LOC=L18 | IOSTANDARD = LVCMOS33; clk  $lcd\_data(3:0)$ NET lcd\_rw LOC=L17 | IOSTANDARD = LVCMOS33; NET lcd e LOC=M18 | PULLDOWN | IOSTANDARD = LVCMOS33; LCD\_CS1 NET lcd\_data<0> LOC=M16 | IOSTANDARD = LVCMOS33; LCD\_CS2 NET lcd\_data<1> LOC=P6 | IOSTANDARD = LVCMOS33; NET lcd\_data<2> LOC=R8 | IOSTANDARD = LVCMOS33; Icd\_e NET lcd\_data<3> LOC=T8 | IOSTANDARD = LVCMOS33; **LCD RET** NET sf\_d\_12 LOC=R15 | IOSTANDARD = LVCMOS33; NET sf\_d\_13 LOC=R16 | IOSTANDARD = LVCMOS33; NET sf\_d\_14 LOC=P17 | IOSTANDARD = LVCMOS33; Icd\_rs NET sf\_d\_15 LOC=M15 | IOSTANDARD = LVCMOS33; Icd rw NET LCD\_RET LOC=E3 | IOSTANDARD = SSTL2\_I ; NET LCD\_CS1 LOC=P3 | IOSTANDARD = SSTL2\_I ; sf d 12 NET LCD\_CS2 LOC=P4 | IOSTANDARD = SSTL2\_I ; sf\_d\_13 NET strataflash\_oe LOC = C18 | IOSTANDARD = LVCMOS33 | SLEW = SLOW | DRIVE = 2; NET strataflash ce LOC = D16 | IOSTANDARD = LVCMOS33 | SLEW = SLOW | DRIVE = 2; sf\_d\_14 NET strataflash\_we LOC = D17 | IOSTANDARD = LVCMOS33 | SLEW = SLOW | DRIVE = 2; sf\_d\_15 strataflash ce strataflash\_oe strataflash we top 3s1600e

**Tabulka 5 – Vstupy a výstupy funkčního vzorku LCD\_CORE na desce S3E1600** 

Funkční vzorek modulu řadiče dvouřádkového LCD zobrazovače na desce S3E1600 je zobrazen na obr. 5.

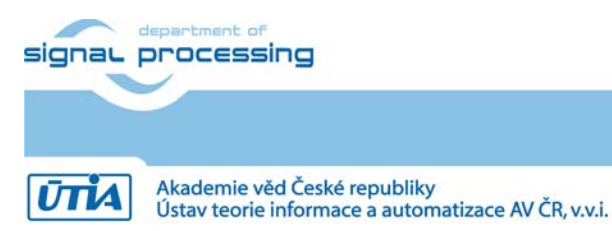

© 2011 ÚTIA AV ČR, v.v.i. All disclosure and/or reproduction rights reserved

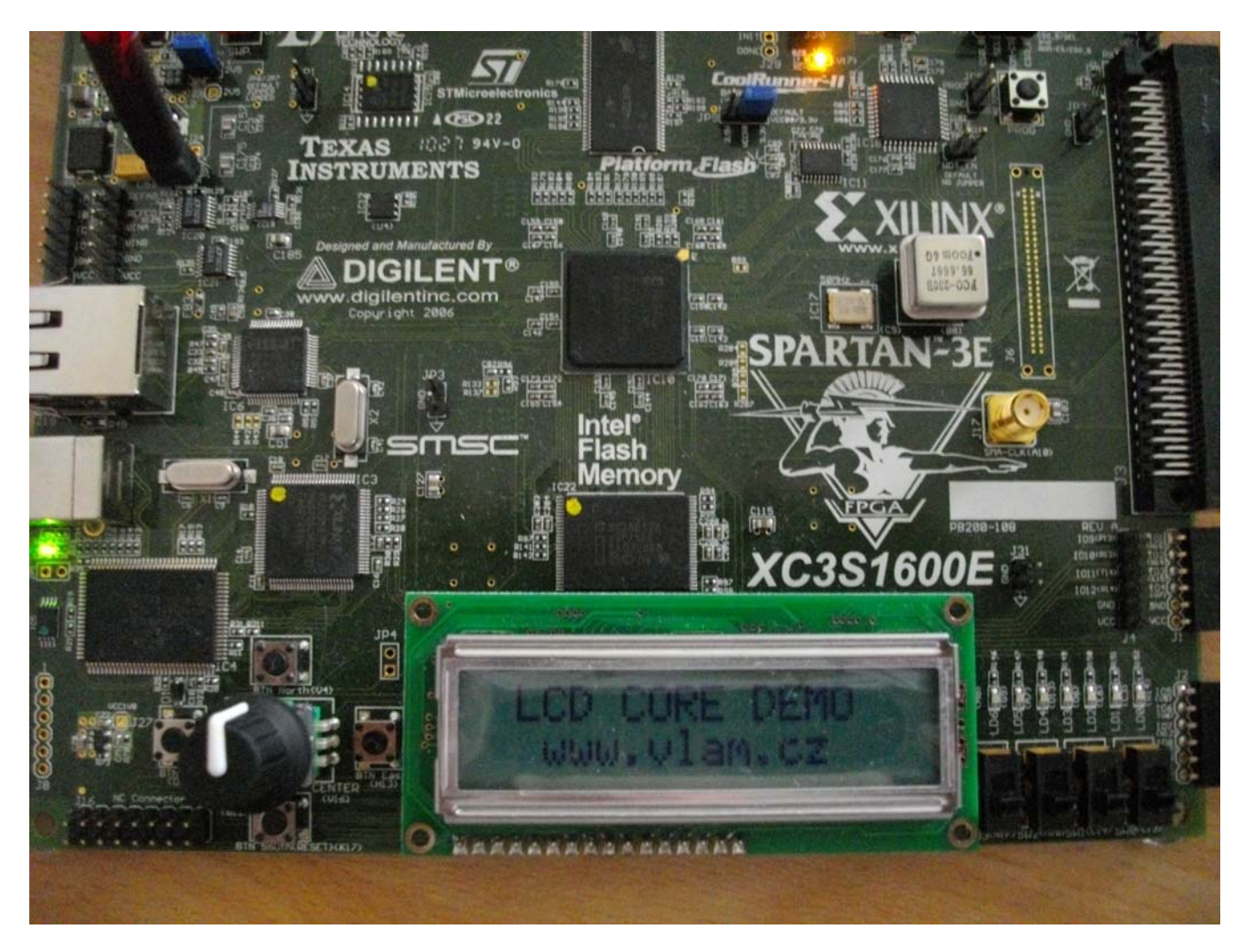

**Obrázek 5: Funkční vzorek modulu řadiče dvouřádkového LCD zobrazovače na desce S3E1600** 

## 6. Poděkování

Návrh a realizace tohoto funkčního vzorku byla podpořena projektem ministerstva školství a tělovýchovy číslo 2C06008, http://www.vlam.cz.

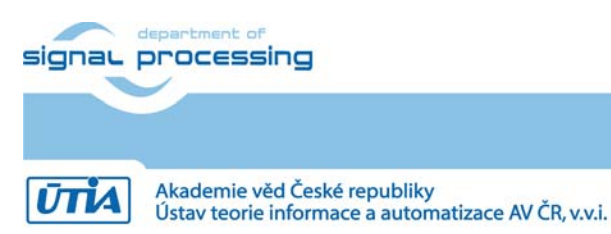

**7/9**

© 2011 ÚTIA AV ČR, v.v.i. All disclosure and/or reproduction rights reserved

## 7. LCD\_CORE demo

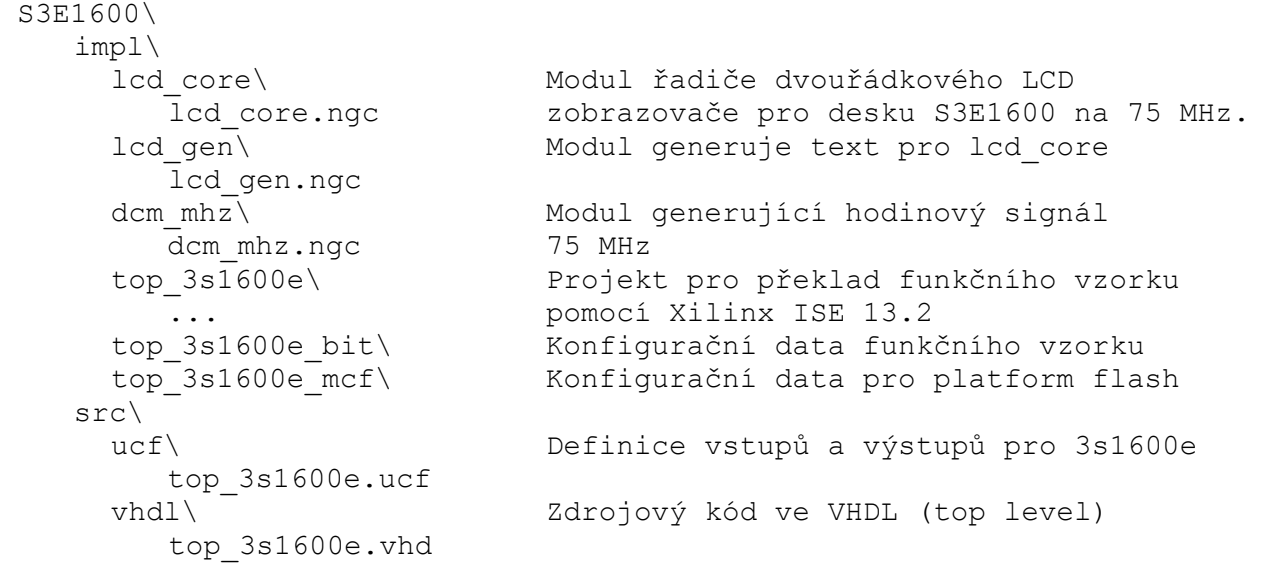

8. Licensing and availability (anglicky)

This functional sample is provided in form of netlist compiled by Xilinx ISE 13.2 [3] for the Xilinx xc3s1600e-4fg320 [2]. If you plan to use this functional sample netlist for education purposes, you can contact UTIA AV CR, v.v.i. for support. The contact person in UTIA is Jiri Kadlec kadlec@utia.cas.cz tel. +420 2 6605 2216 fax. +420 2 6605 2511.

If you consider commercial use of this functional sample in form of netlist compiled by Xilinx ISE 13.2 [3] for the Xilinx xc3s1600e-4fg320 FPFA or if you need the source code of this functional sample, please contact UTIA AV CR v.v.i. Commercial End User License Agreement (Commercial EULA) between you and UTIA AV CR, v.v.i. needs to be signed. The contact person in UTIA is Jiri Kadlec kadlec@utia.cas.cz tel. +420 2 6605 2216 fax. +420 2 6605 2511.

## 9. Disclaimer (anglicky)

This disclaimer is not a license and does not grant any rights to the materials distributed herewith. Except as otherwise provided in a valid license issued to you by UTIA AV CR v.v.i., and to the maximum extent permitted by applicable law:

- (1) THIS APPLICATION NOTE AND RELATED MATERIALS LISTED IN THE PACKAGE CONTENT ARE MADE AVAILABLE "AS IS" AND WITH ALL FAULTS, AND UTIA AV CR V.V.I. HEREBY DISCLAIMS ALL WARRANTIES AND CONDITIONS, EXPRESS, IMPLIED, OR STATUTORY, INCLUDING BUT NOT LIMITED TO WARRANTIES OF MERCHANTABILITY, NON-INFRINGEMENT, OR FITNESS FOR ANY PARTICULAR PURPOSE; and
- (2) UTIA AV CR v.v.i. shall not be liable (whether in contract or tort, including negligence, or under any other theory of liability) for any loss or damage of any kind or nature related to, arising under or in connection with these materials, including for any direct, or any indirect, special, incidental, or consequential loss or damage (including loss of data, profits, goodwill, or any type of loss or damage suffered as a result of any action brought by a third party) even if such damage or loss was reasonably foreseeable or UTIA AV CR v.v.i. had been advised of the possibility of the same.

**8/9**

```
signau processing
```
http://sp.utia.cz

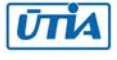

Critical Applications:

UTIA AV CR v.v.i. products are not designed or intended to be fail-safe, or for use in any application requiring fail-safe performance, such as life-support or safety devices or systems, Class III medical devices, nuclear facilities, applications related to the deployment of airbags, or any other applications that could lead to death, personal injury, or severe property or environmental damage (individually and collectively, "Critical Applications"). Customer assumes the sole risk and liability of any use of UTIA AV CR v.v.i. products in Critical Applications, subject only to applicable laws and regulations governing limitations on product liability.

## 10. Reference

[1] PicoBlaze 8-bit Embedded Processor UG129 June 22, 2011 http://www.xilinx.com/support/documentation/ip\_documentation/ug129.pdf

[2] MicroBlaze Development Kit Spartan-3E 1600E Edition User Guide UG257 (v1.1) December 5,

- 2007 http://www.xilinx.com/support/documentation/boards\_and\_kits/ug257.pdf
- [3] Xilinx ISE 13.2, http://www.xilinx.com/

[4] řadič HD44780 http://www.datasheetarchive.com/HD44780-datasheet.html

[5] Spartan3 datasheet http://www.xilinx.com/support/documentation/data\_sheets/ds099.pdf

[6] Xillinx Spartan-3E FPGA Starter Kit Board Design Examples

http://www.xilinx.com/products/boards/s3estarter/reference\_designs.htm

[6a] Ken Chapman, Initial Design for Spartan-3E Starter Kit (LCD Display Control),

ISE 8.1i, Xilinx Ltd16th, February 2006

http://www.xilinx.com/products/boards/s3estarter/files/s3esk\_startup.pdf

[6b] Ken Chapman, Rotary Encoder Interface for Spartan-3E Starter Kit,

ISE 8.1i, Xilinx Ltd, 20th February 2006

http://www.xilinx.com/products/boards/s3estarter/files/s3esk\_rotary\_encoder\_interface.pdf

[6c] Ken Chapman, Amplifier and A/D Converter Control for Spartan-3E Starter Kit,

ISE 8.1i, Xilinx Ltd, 23rd February 2006

www.xilinx.com/products/boards/s3estarter/files/s3esk\_picoblaze\_amplifier\_and\_adc\_control.pdf

[6d] Ken Chapman, D/A Converter Control for Spartan-3E Starter Kit,

ISE 8.1i, Xilinx Ltd, 21st February 2006

http://www.xilinx.com/products/boards/s3estarter/files/s3esk\_picoblaze\_dac\_control.pdf

[6e] Ken Chapman, NOR FLASH Programmer for Spartan-3E Starter Kit,

ISE 8.1i, Xilinx Ltd, March 2006

http://www.xilinx.com/products/boards/s3estarter/files/s3esk\_picoblaze\_nor\_flash\_programmer.pdf [6f] Ken Chapman, SPI FLASH Programmer for Spartan-3E Starter Kit

ISE 7.1i, Xilinx Ltd, November 2004

http://www.xilinx.com/products/boards/s3estarter/files/s3esk\_picoblaze\_spi\_flash\_programmer.pdf [6g] Ken Chapman, Frequency Generátor for Spartan-3E Starter Kit,

ISE 8.2i, Xilinx Ltd, 18th July 2006

http://www.xilinx.com/products/boards/s3estarter/files/s3esk\_frequency\_generator.pdf

[6h] Ken Chapman, Frequency Counter for Spartan-3E Starter Kit (with test oscillators), ISE 8.1i, Xilinx Ltd, 7th March 2006

http://www.xilinx.com/products/boards/s3estarter/files/s3esk\_frequency\_counter.pdf

[6i] Ken Chapman, Software Implementation of Pulse Width Modulation (PWM).

A reference design using the Spartan-3E Starter Kit,

ISE 8.1i, Xilinx Ltd, 24th May 2006

http://www.xilinx.com/products/boards/s3estarter/files/s3esk\_picoblaze\_pwm\_control.pdf

**9/9**

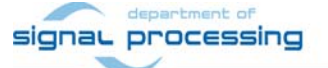

http://sp.utia.cz

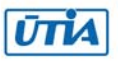